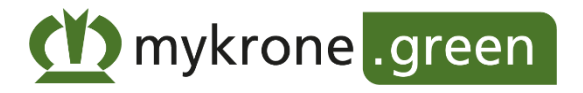

## **Ajout et verification des machines dans mykrone.green**

Afin d´utiliser tous les avantages et toutes les fonctions de mykrone.green, il est nécessaire d´ajouter vos machines KRONE à mykrone.green. Pour certains services, il est également nécessaire de vérifier que l'on est bien le propriétaire de la machine. Par exemple, pour consulter les données de la machine dans Smart Telematics ou pour acheter des fonctions numériques dans l'E-Solutions Shop. Une machine ne peut être vérifiée que par une seule entreprise.

## **Comment cela fonctionne-t-il ?**

- 1. Connectez-vous à mykrone.green et ouvrez la section "Mes machines".
- 2. Cliquez sur "Ajouter un produit" et entrez le numéro de série de votre machine.
- 3. Si un KSC (KRONE Smart Connect) est installé sur la machine, il sera affiché comme un

produit associé. Confirmez que vous êtes le propriétaire des produits ou que vous

agissez au nom du propriétaire et cliquez sur "Ajouter un produit".

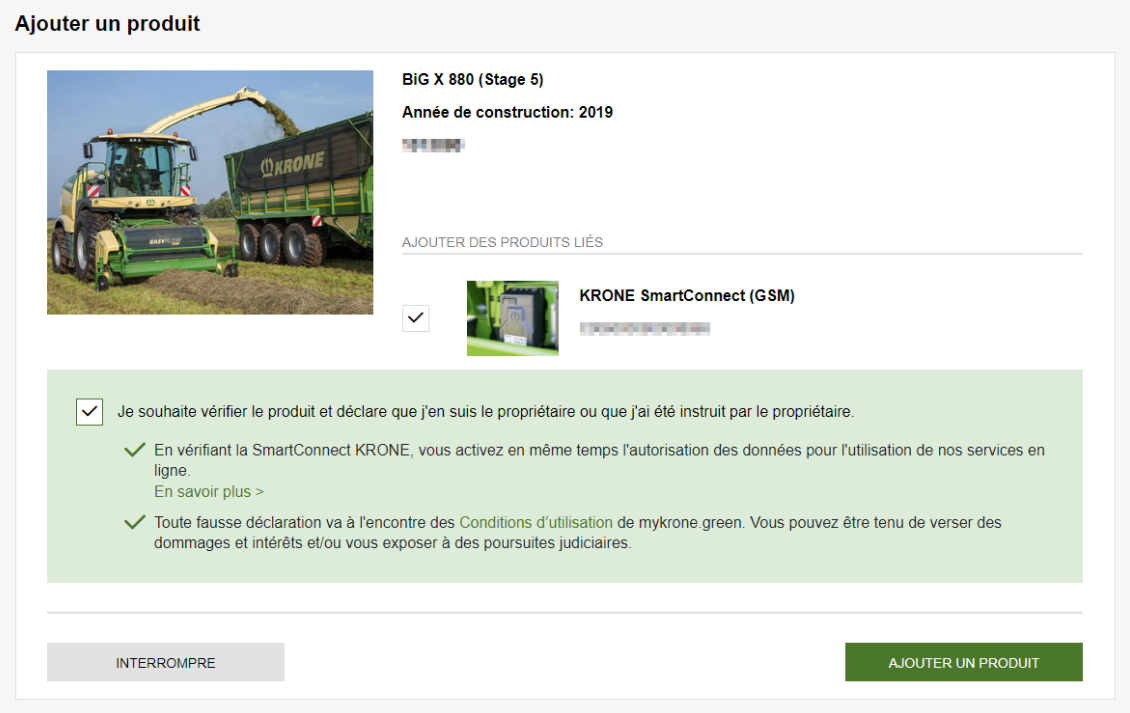